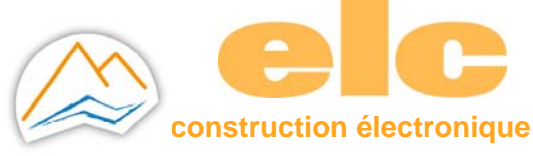

# **Quick Start Guide Ethernet to RS232 /485 Serial Converter**

# **1 HARDWARE INSTALLATION**

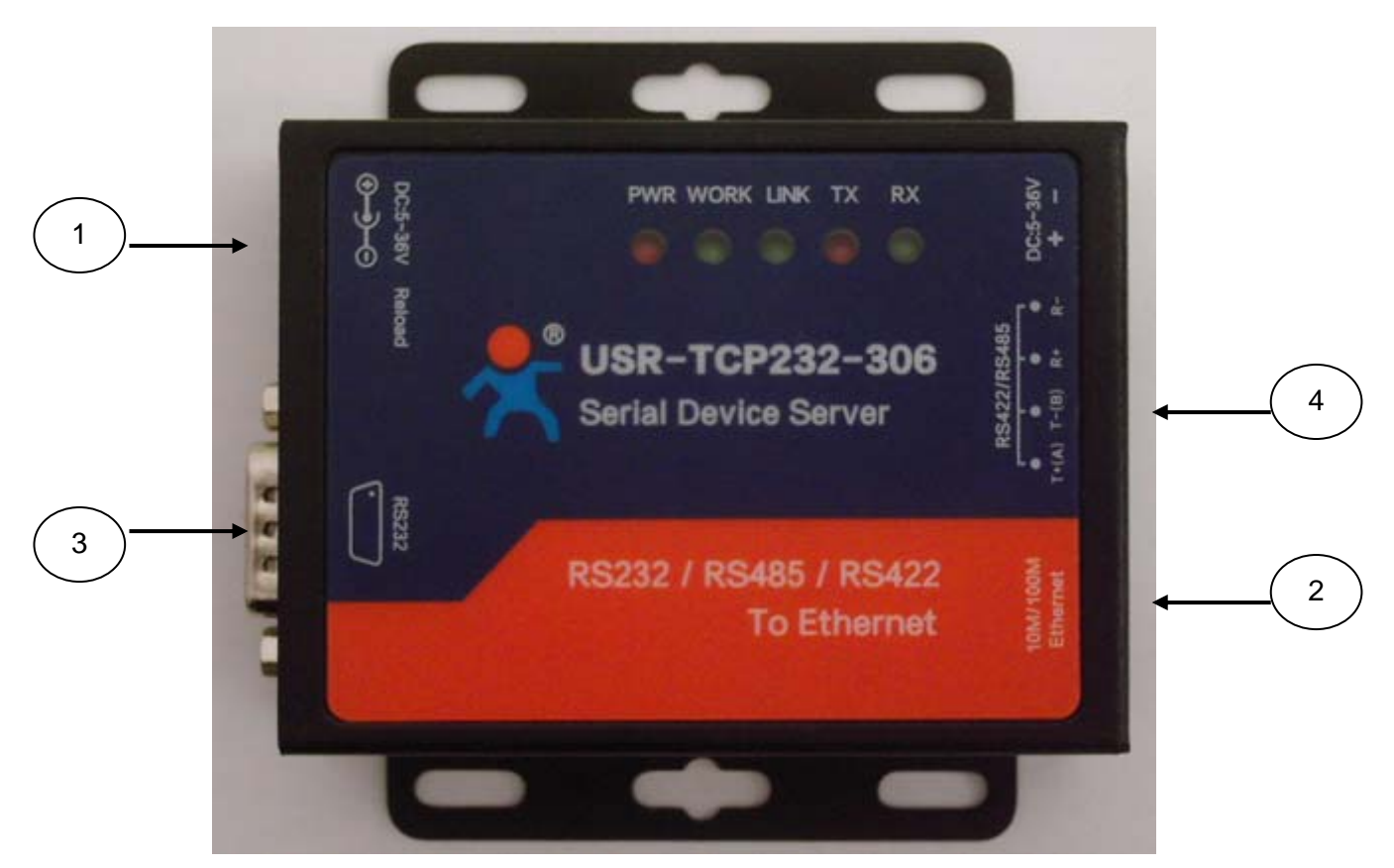

- 5. In Power supply
- 6. In Ethernet LAN
- 7. Out RS232 port
- 8. Out RS485 port

Connect power supply **1** with main adaptator.

Use a standard Ethernet cable to connect input **2** to socket, PC, Switch or Hub.

#### **2 SERIAL PORT**

### *RS-232 DB9 Male Port (out 3)*

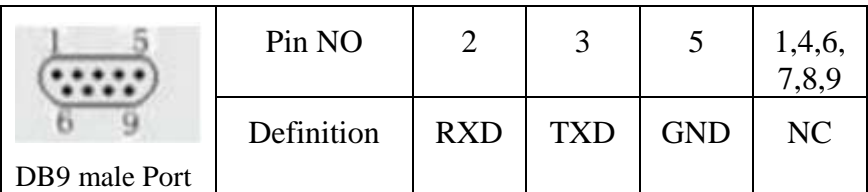

Connect your ELC product (ALR3220, GF467,…) with cable female to female.

# *PORT RS485 (out 4)*

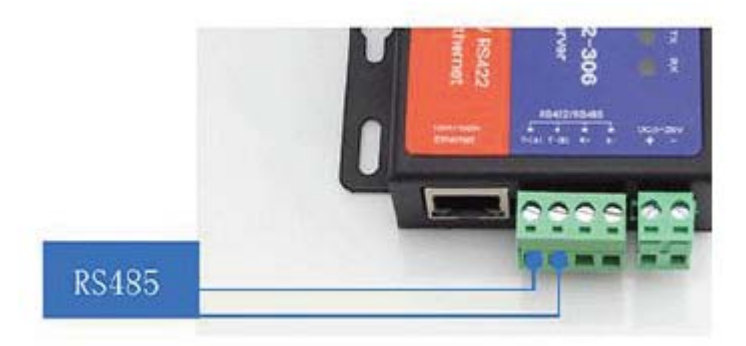

Connect with twisted wire (not supplied) T+ and T- to D+ et D- to ELC product ( ALR3220, 3206D, 3206T,..).

#### 82.5 68 58 24  $\mathbb{E}$ 量 ı. ö  $\bullet$ TCP232-306 USR  $\bullet$ **Serial Device Server**  $\bullet$ 12 器  $\approx$ ó RS232 / RS485 / RS422 **To Ethernet**

#### **3 SIZE CONVERTER**

## **4 SOFTWARE INSTALLATION**

Download USR-VCOM\_Virtuel\_Serial\_Software \_Vxxxxx and install Virtual COM software - VCOM :

USR-VCOM\_Virtual\_Serial\_Software\_V3.7.1.520.exe

02/11/2018 13:36 Application 25 381 Ko

Note : Be sure you have administrative rights and disable any firewalls/anti-virus software when install software.

# **5 CONFIGURE USR-TCP232-306**

Assign a static IP address to your computer in the **192.168.0.2 to 198.168.0.254** range. Mask **255.255.255.0**

This is necessary to ensure that your computer can communicate with your module.

The defaut IP address is **192.168.0.7** Open your web brower and enter this IP to connect with 306 for configure :

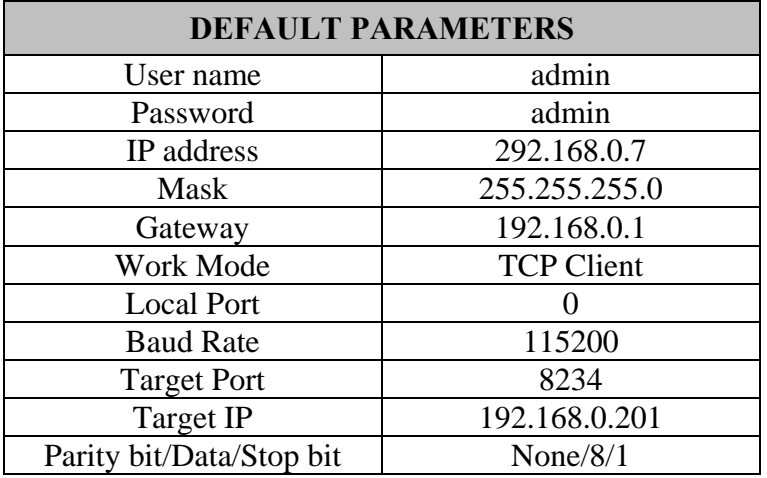

### **6 QUICK USE**

Make sure that you just use one network card, then connect our serial server to the same LAN and power on 

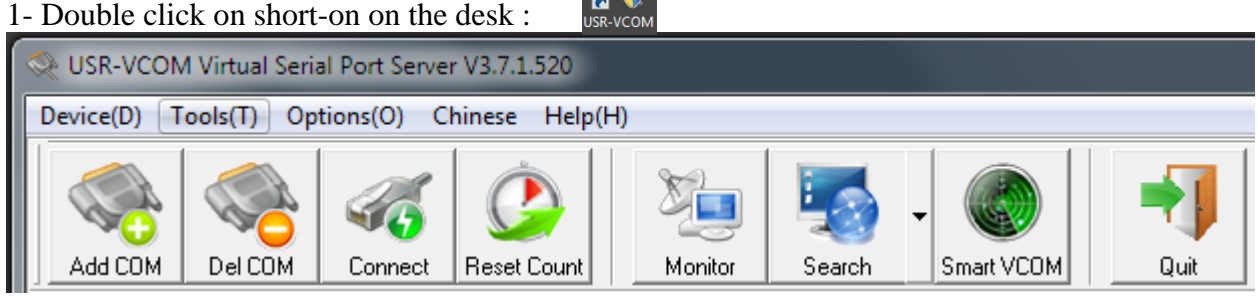

2-click « Smart VCOM » in the toolbar. Then it search our serial server within the LAN

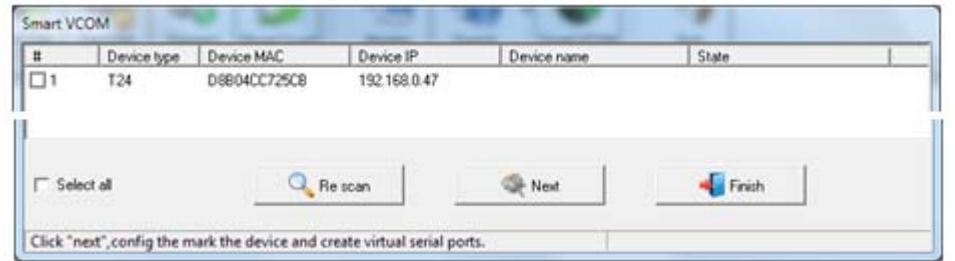

3- Device searched appear. Click "Next" config the mark the device and create virtual serial port.

4- Click "Finish" after created, virtual serial port list "Net State" show "Connected (x)"

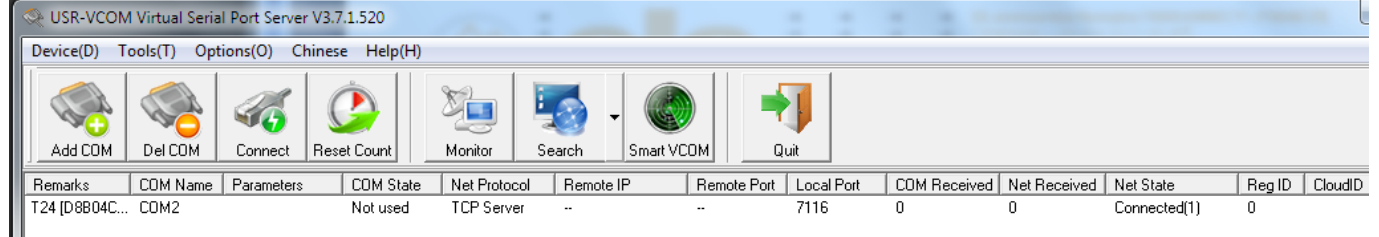

Send data to serial port with hyper Terminal (example), the list change :

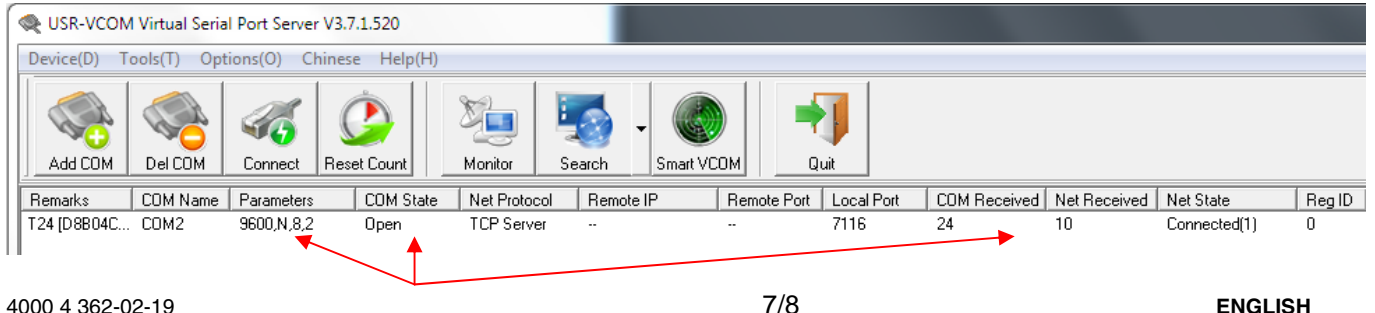

# **7 HARDWARE SPECIFICATIONS**

#### **Serial Ethernet data transmission**

USR-TCP232-306 is a serial rs485/rs232/rs422 to Ethernet server, used for data transparent transmission. Server function is to realize bidirectional transparent transmission between serial port and Ethernet. USR-TCP232-306 is internally integrated with TCP/IP protocol. User can apply it to device networking communication.

- Support DNS function
- Support DHCP, automatically obtain an IP address and query IP address through serial setting protocol
- Set parameters through webpage
- Upgrade firmware via network
- Auto-MDI/MDIX, RJ45 port with 10/100Mbps
- Serial port baud rate from 600 bps to 230.4 Kbps, check bit of None, Odd, Even, Mark and Space
- Work mode : TCP Server, TCP Client, UDP Client, UDP Server, HTTPD Client
- Restore factory default
- Heartbeat package mechanism to ensure connection is reliable, put an end to dead link
- User-defined registration package mechanism, check connection status and use as custom packet header
- Across the gateway, switches, routers
- The global unique MAC address bought from IEEE, user can define MAC address
- Support virtual serial port and provide corresponding software USR-VCOM
- Under TCP Server mode, Client number ranges from 1 to 16; default number is 4
- Can work in LAN, also can work in the Internet
- **Provide PC TCP/IP socket programming** example such as VB, C++, Delphi, Android and IOS
- Support customization

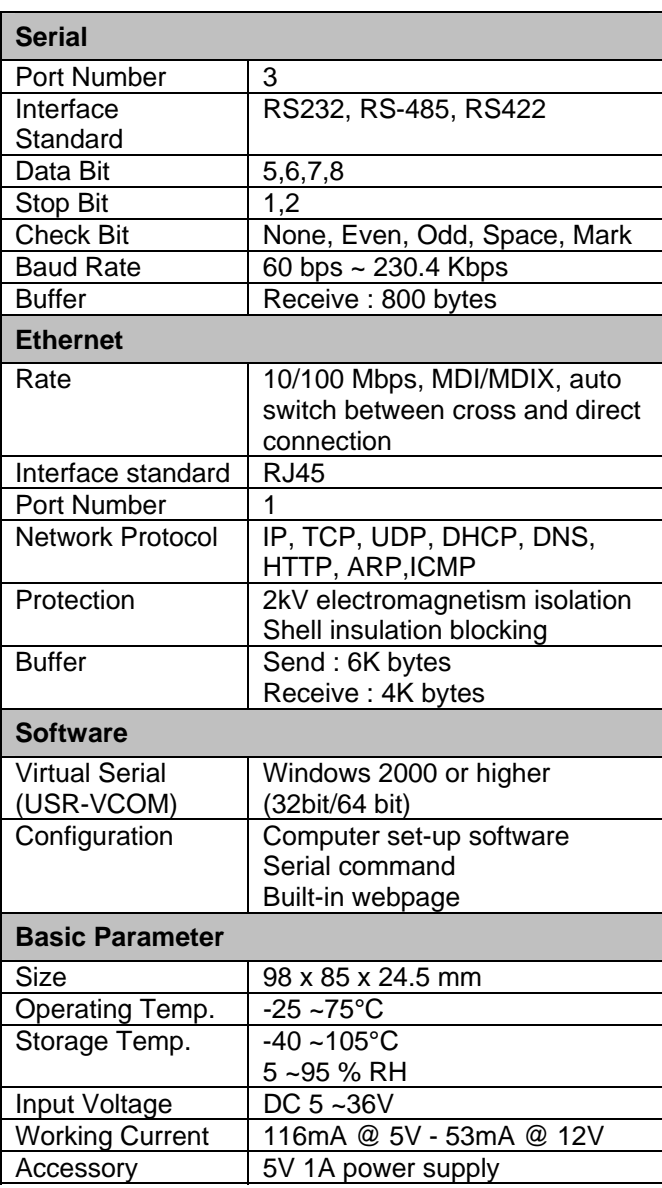